# **MAUS - Feature #1567**

# **Volume plot in geometry validation**

16 October 2014 09:43 - Rogers, Chris

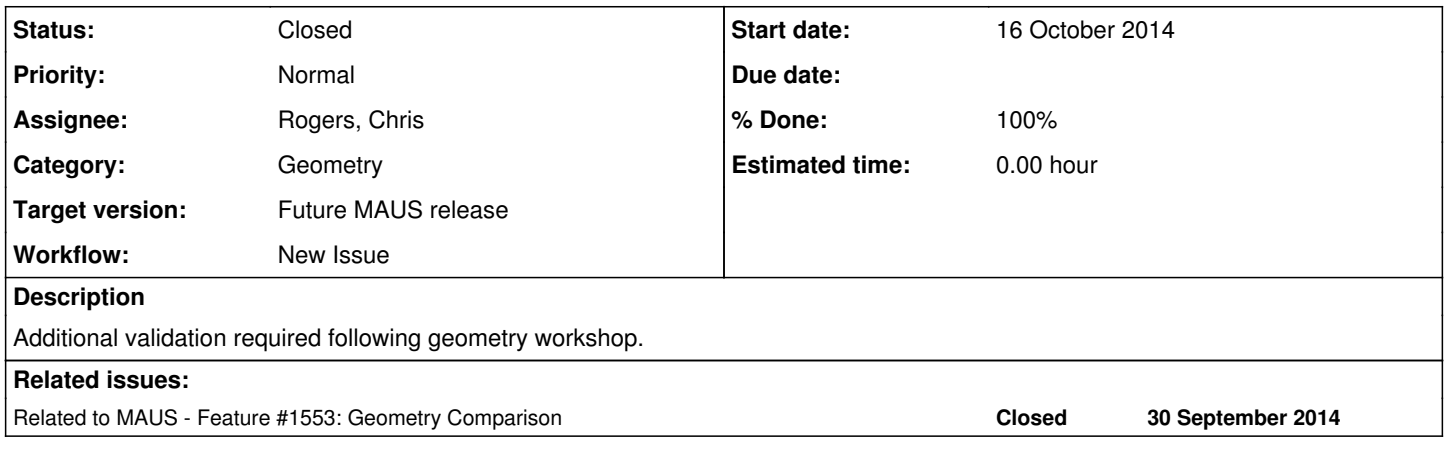

## **History**

### **#1 - 16 October 2014 09:47 - Rogers, Chris**

- *Category set to Geometry*
- *Assignee set to Rogers, Chris*
- *Target version set to Future MAUS release*

#### Require to:

- plot 2d rectangular bounding boxes that encompass all steps in the tracking output with a particular volume name; label with volume name and material
- plot 1d on-axis volume map; Label with volume name
- look at differences between two geometries (not quite sure yet how best to do this, will think)

## **#2 - 17 October 2014 07:59 - Rogers, Chris**

- *File test\_geometry\_validation\_volumes\_1d.png added*
- *File test\_geometry\_validation\_volumes\_2d.png added*
- *File test\_geometry\_validation\_volumes.json added*

I implemented the plots as per request, sample output (from integration test) is attached. Note that in the 1D plot, two lines are apparent - the grey line is the volume extent in z at all points, the black line is the volume extent in z on-axis. For the 2D plot, note the coloured rectangles are "bounding boxes" in z and r, i.e. I calculate the smallest possible rectangle that can encompass all points and plot this. Doing a "convex hull" or similar is quite difficult and beyond the scope of this feature.

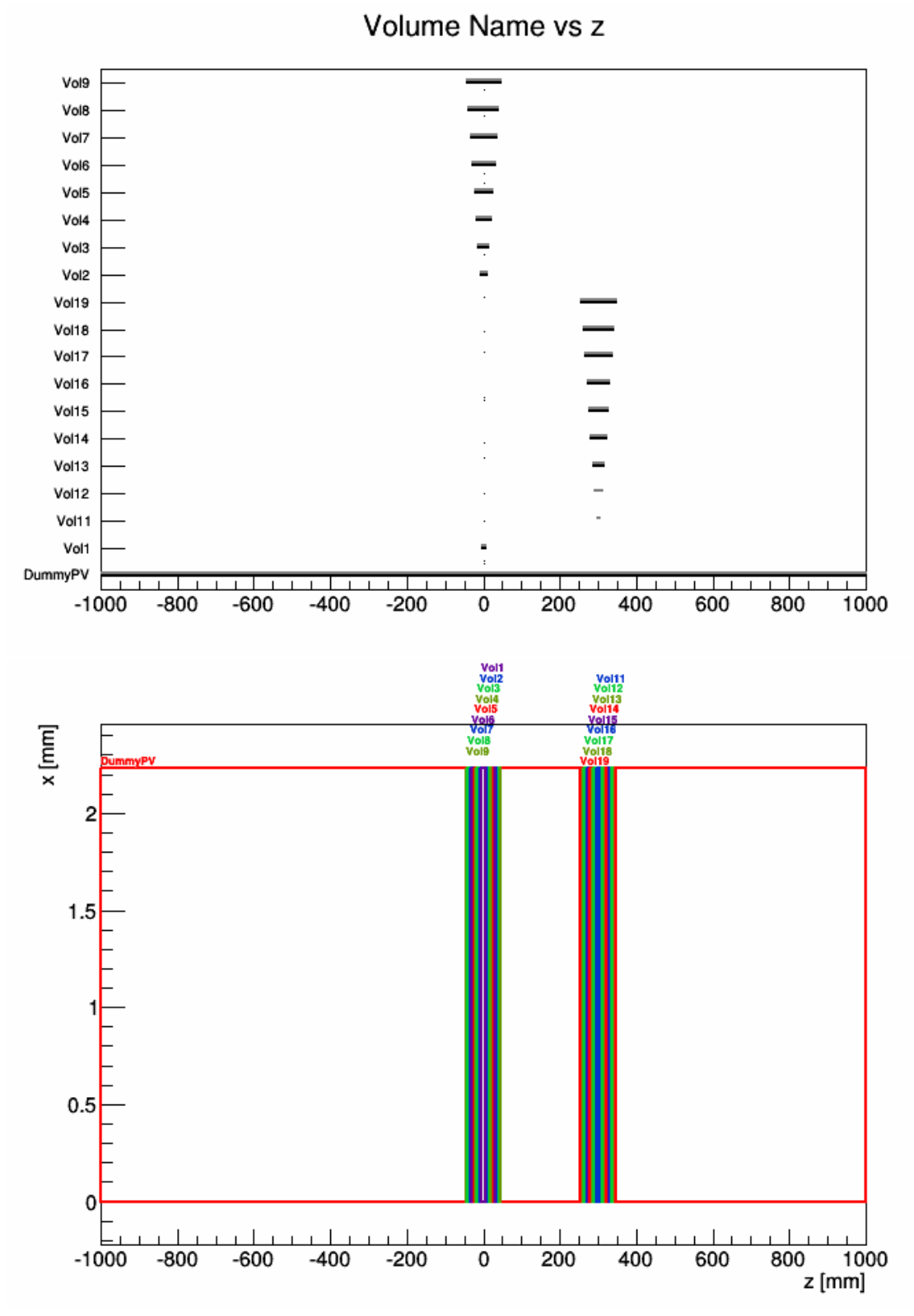

For the "diff"ing of two geometries, I made a volume bounding box json output file. User then has to manually inspect the output file for differences (well more likely they would make a script). This works as long as the CAD import has stable *volume names* for **this** version or **that** version. I attach a sample output, format is something like:

```
{
    <string volume name>: {
        "z_min": <float minimum z of steps in volume>,
        "z_max": <float maximum z of steps in volume>, 
        "r_min": <float minimum radius of steps in volume>,
        "r_max": <float maximum radius of steps in volume>, 
        "material": <string material name>
    }, 
    ...
}
```
e.g.

```
  "Vol14": {
       "z_max": 320.0, 
    "r_min": 0.0, 
    "material": "G4_Al", 
       "r_max": 2.23606806280132, 
       "z_min": 280.0
   }, 
   ...
```
I will run it through test and if it goes smoothly commit later today.

# **#3 - 17 October 2014 15:13 - Rogers, Chris**

Changes were committed in r784

## **#4 - 17 October 2014 17:37 - Rogers, Chris**

*- Status changed from Open to Closed*

*- % Done changed from 0 to 100*

### **Files**

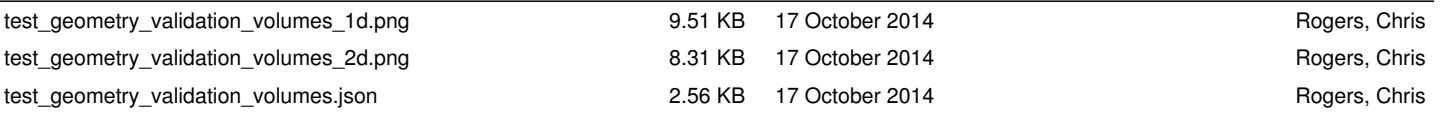